## START SUBMITTING CLAIMS WITHIN ONE HOUR

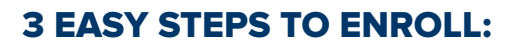

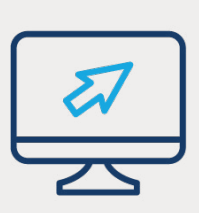

1. Fill out the enrollment form: **[https://vynedental.com/](https://vynedental.com/eaglesoftreg/) [eaglesoftreg/](https://vynedental.com/eaglesoftreg/)**

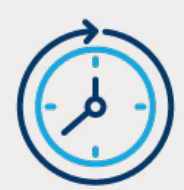

- 2. You will receive a Welcome Email from Vyne Dental within 24 hours of filling out the enrollment form.
	- Please follow the instructions in that email to complete registration and access installation instructions so you can begin using the solution as soon as possible.
	- The email will be sent from *[support@](mailto:support@vynedental.com) [vynedental.com](mailto:support@vynedental.com)* with the subject line "Welcome to Vyne Trellis."

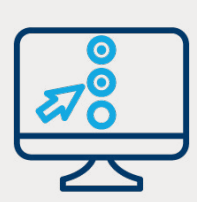

3. Complete the EDI Enrollment Form to start the Electronic Data Interchange (EDI) enrollment process with insurance carriers. **[Click to access the EDI](https://vynedental.qualtrics.com/jfe/form/SV_dbAgrl6I2HBlKAe)** 

## **[Enrollment Form](https://vynedental.qualtrics.com/jfe/form/SV_dbAgrl6I2HBlKAe)**

- Completing this early in the process will allow Vyne to expedite your onboarding process and allow payers to begin processing your claims more effectively.
- If additional enrollment is required for certain payers, welcome packets will be sent to complete that additional enrollment.

Please monitor **[FAQ 43884](https://pattersonsupport.custhelp.com/app/answers/detail/a_id/43884/kw/43884)** for more details, training webinars and 1:1 training opportunities.

**If you have any questions, please contact our Patterson installation team at 800.294.8504.**

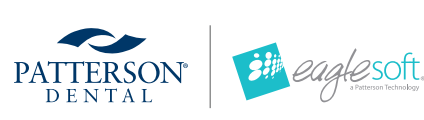

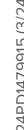